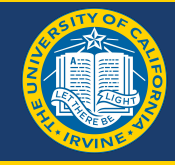

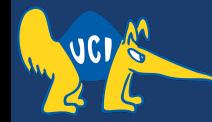

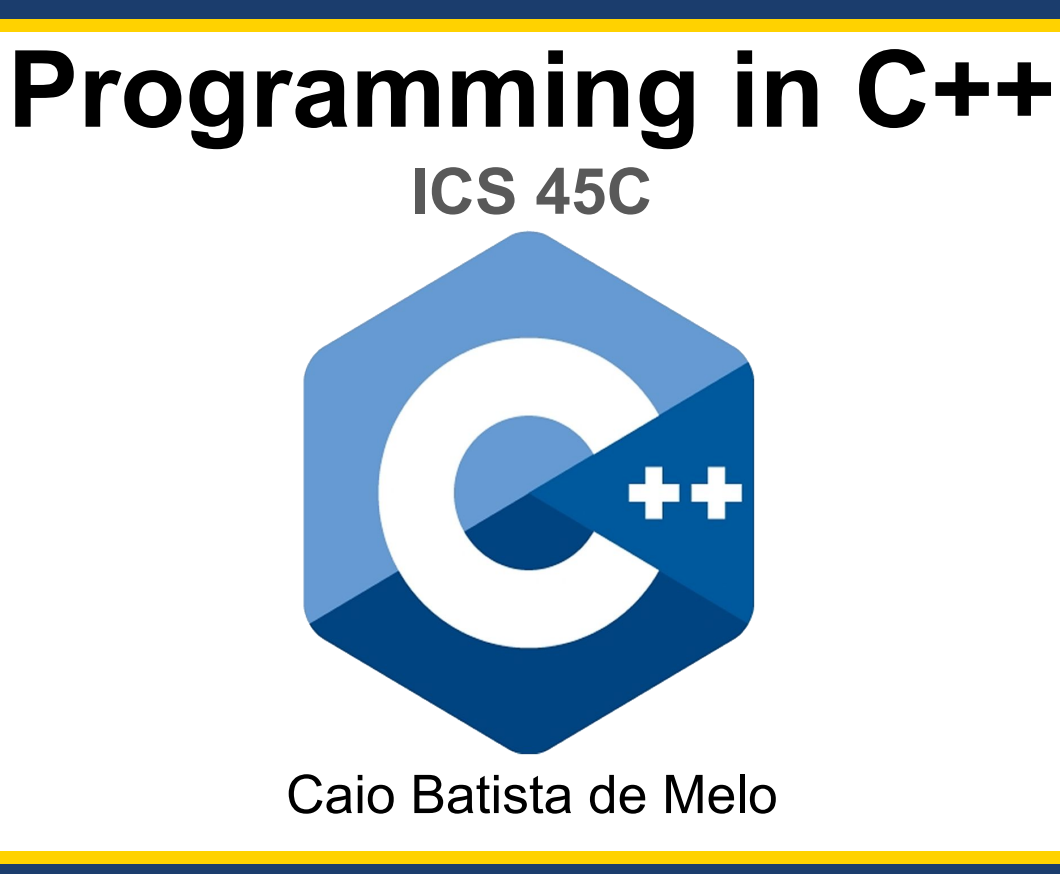

ICS45C - Fall '22

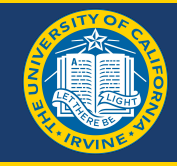

Install VS Code: <https://code.visualstudio.com/docs/setup/setup-overview> Install the Microsoft C++ extension: <https://marketplace.visualstudio.com/items?itemName=ms-vscode.cpptools> [optional] Install a separate clang-format: <https://pypi.org/project/clang-format/>

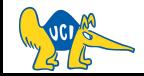

## **Setup code formatting**

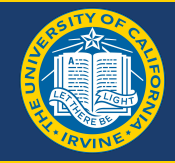

### First, open VS Code:

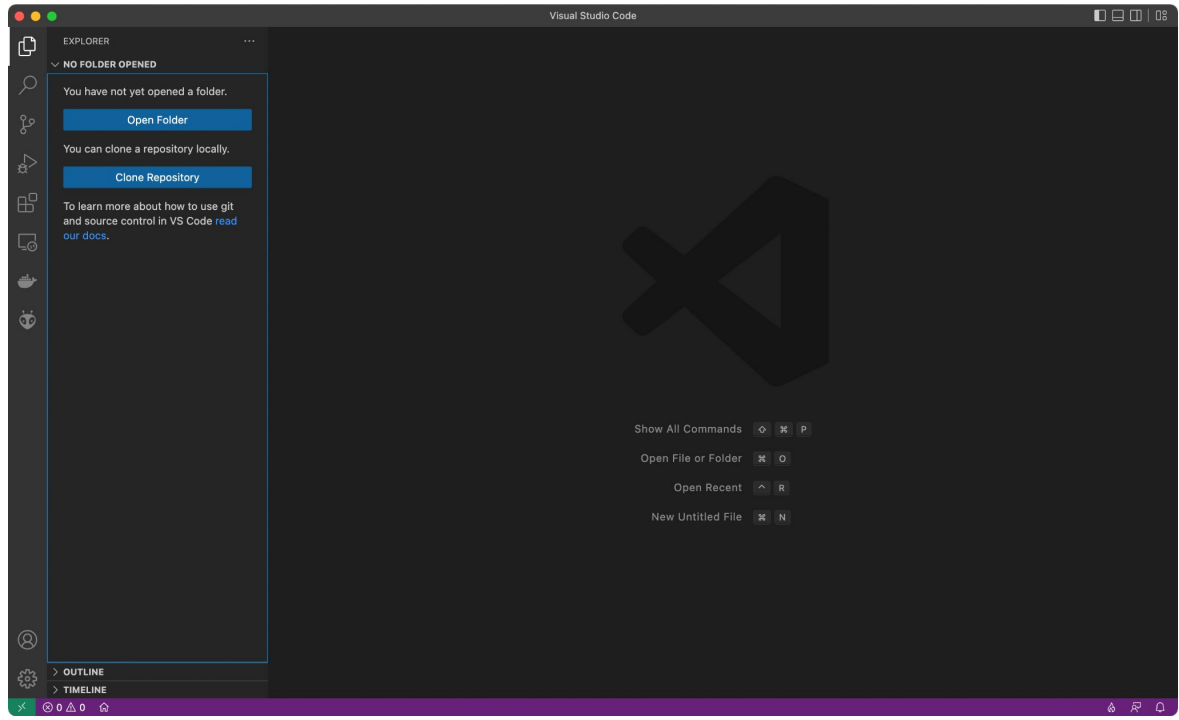

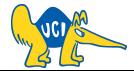

## **Setup code formatting**

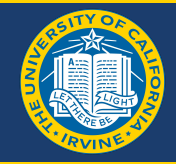

### Find the extension:

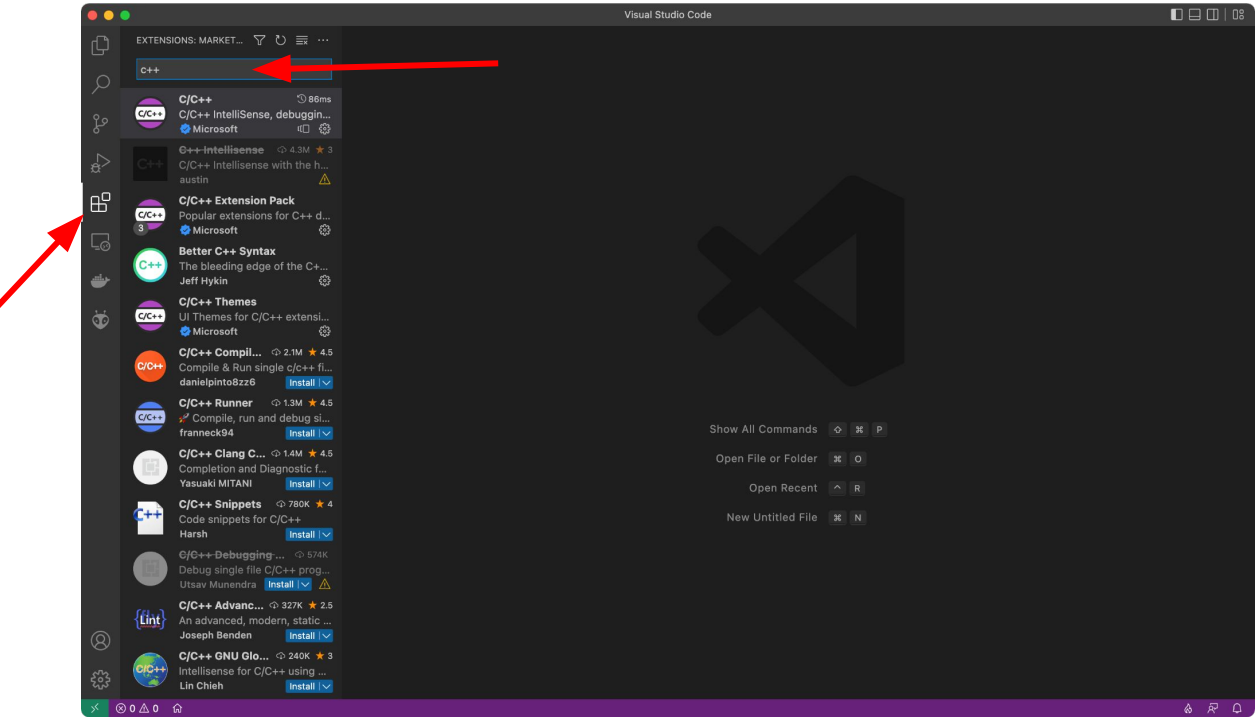

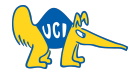

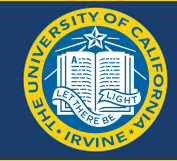

### Go to extension settings:

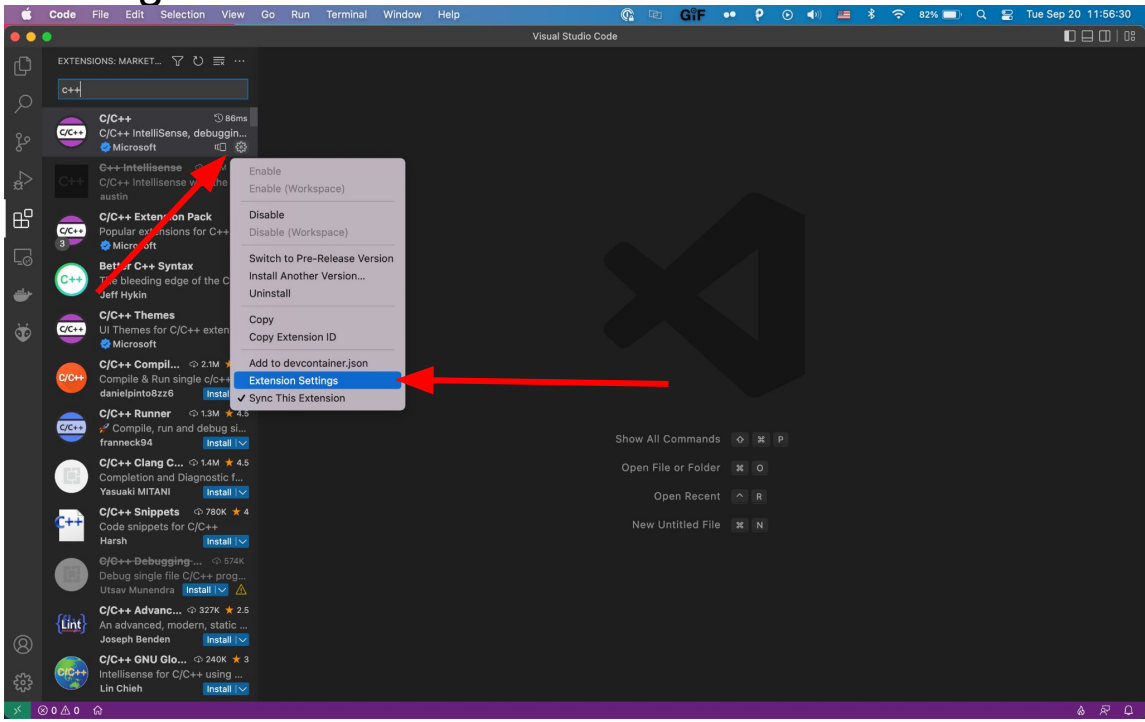

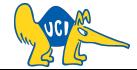

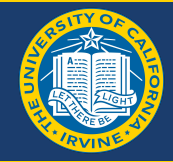

#### Search "clang-format" settings:

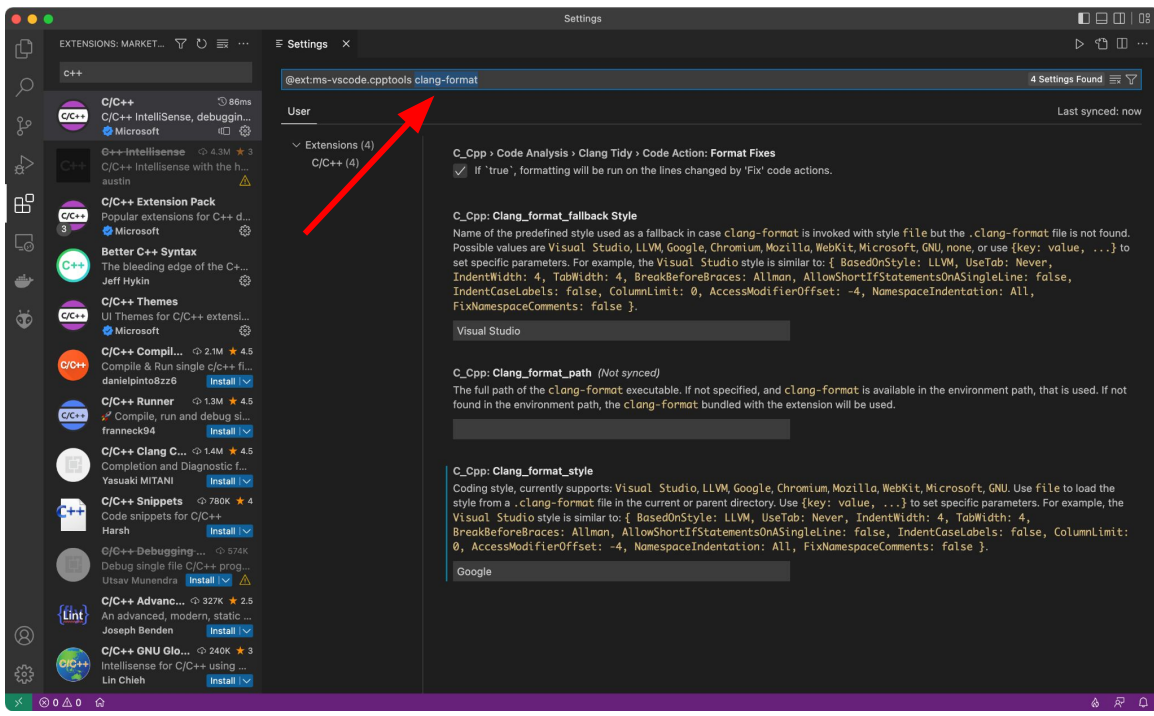

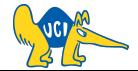

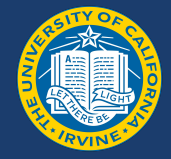

#### Change the format style to "Google" and save (cmd  $+$  s, ctrl  $+$  s):

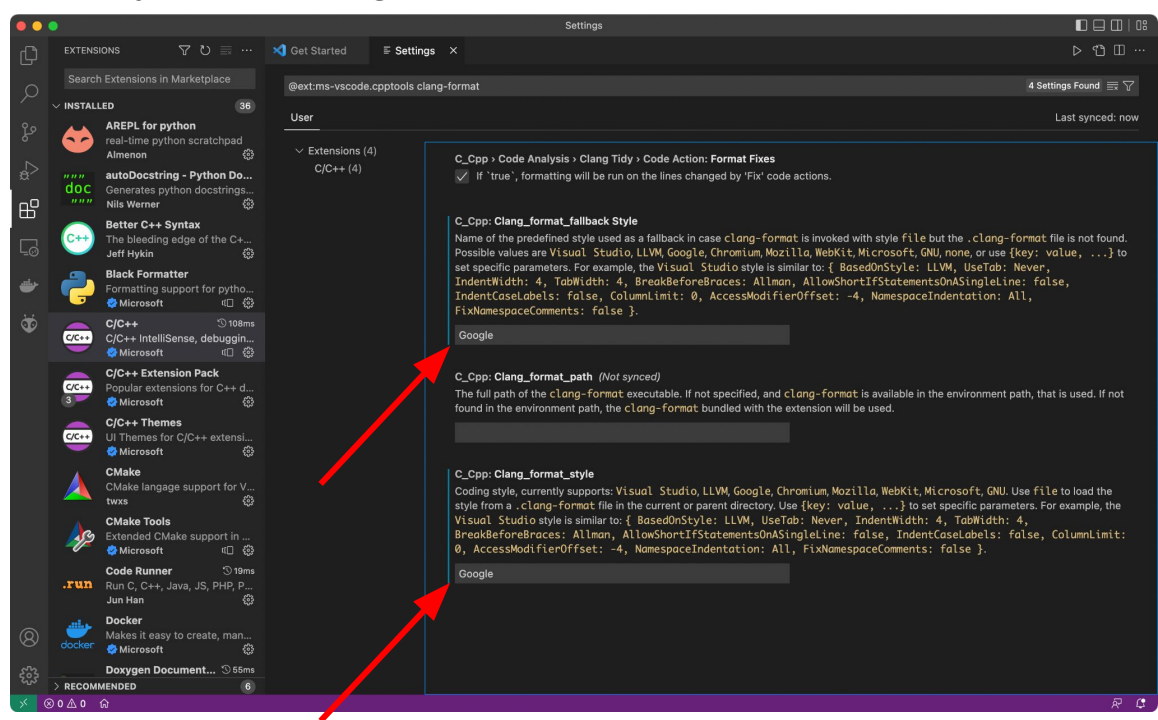

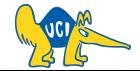

## **Formatting your code**

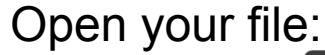

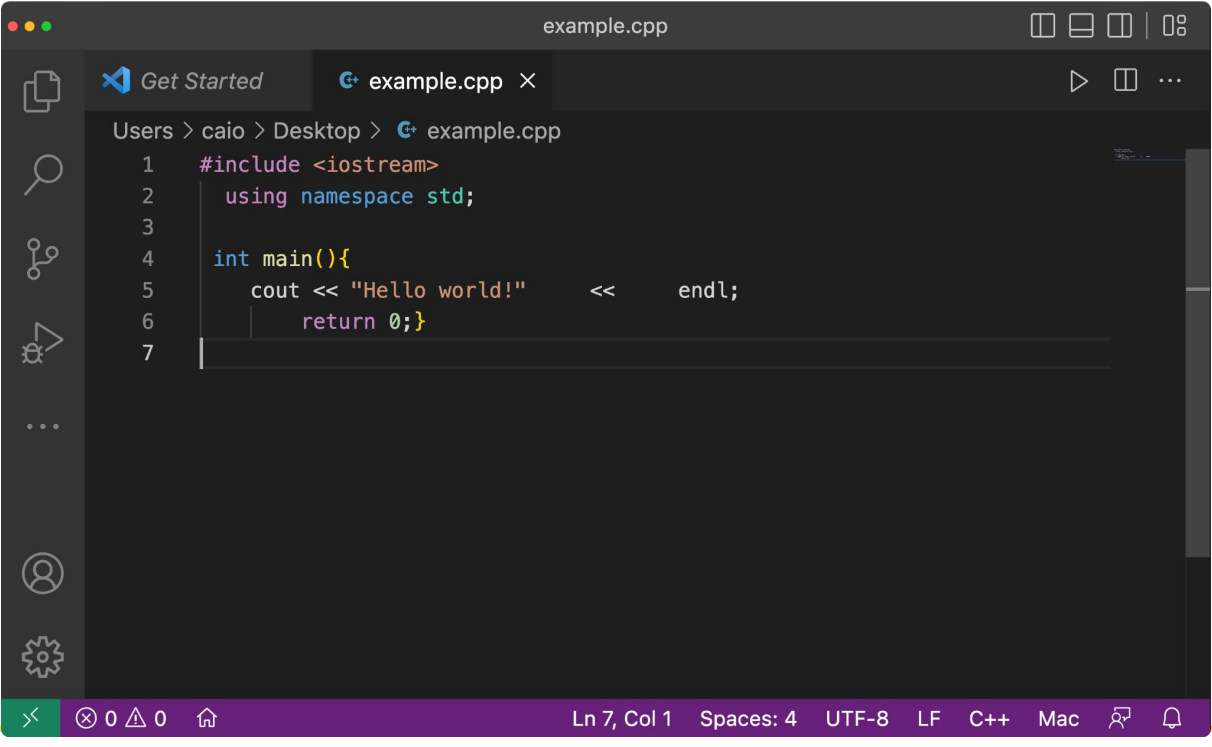

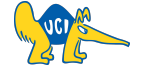

ICS45C - Fall '22

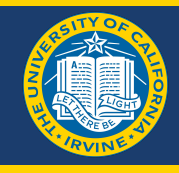

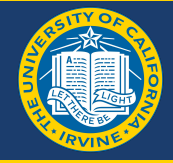

#### Open command palette (cmd/ctrl + shift + p) and use ">format document":

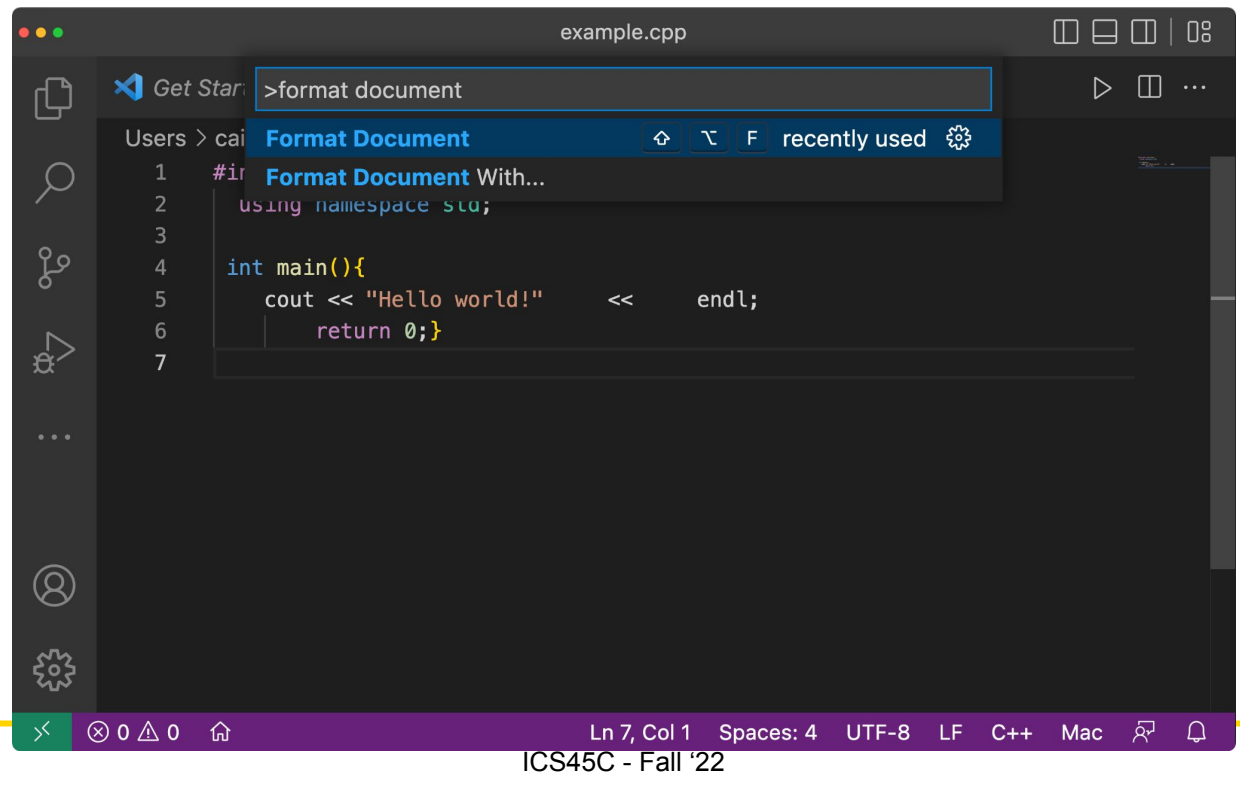

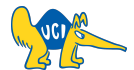

## **Formatting your code**

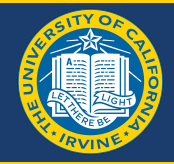

#### Your file should be nicely formatted:

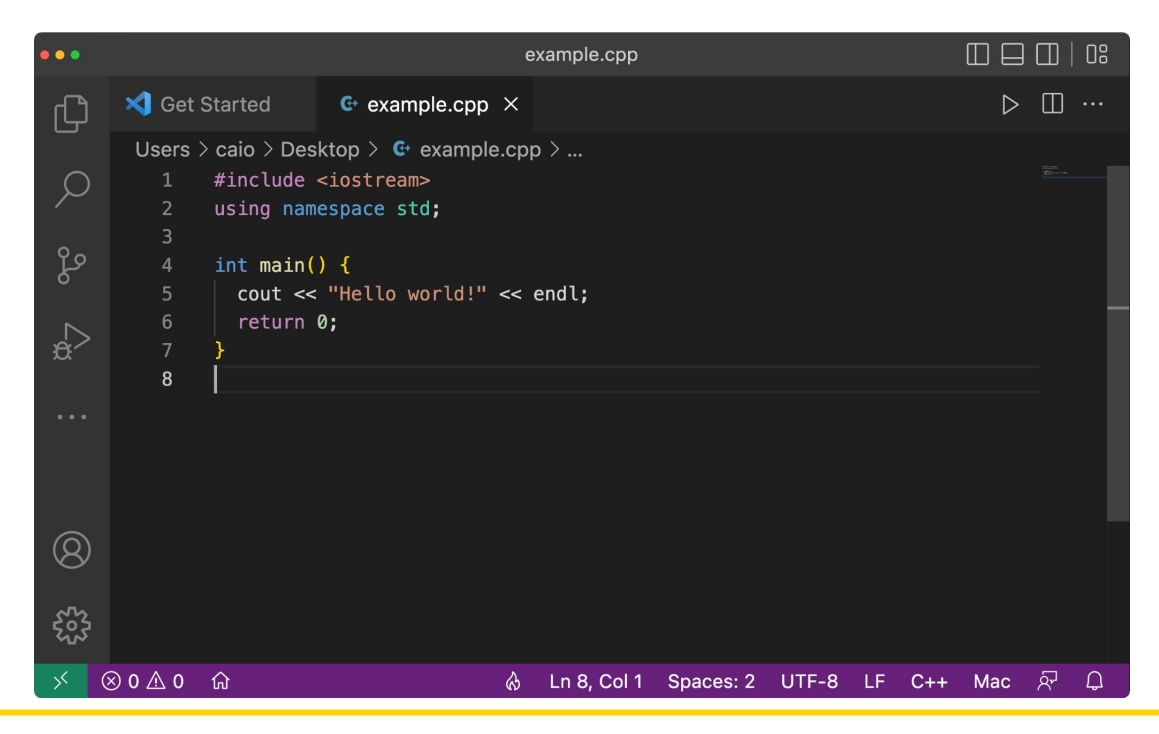

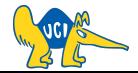

# **[OPTIONAL] Setup auto formatting when saving**

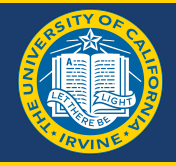

#### Search for "format on save" on settings, enable it, and save (cmd + s, ctrl + s):

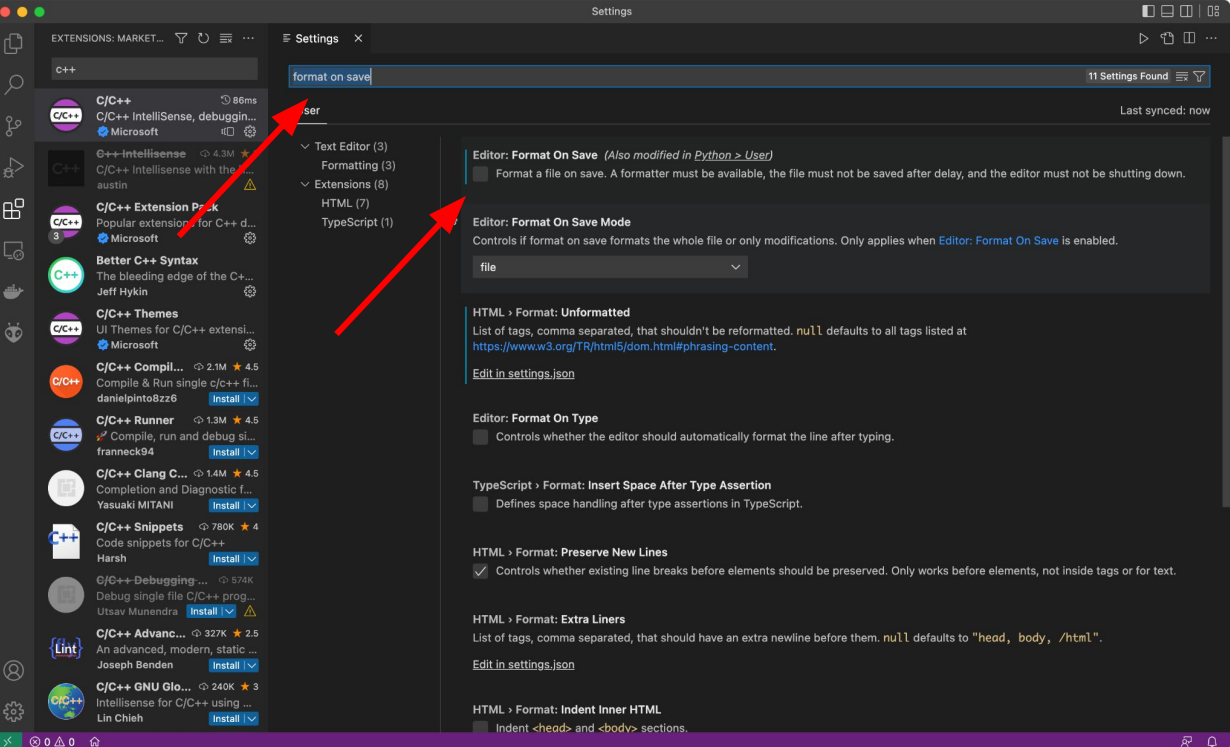

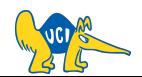

80∆0 @

ICS45C - Fall '22

# Let us know if you have any questions!